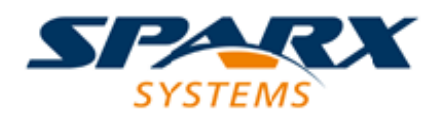

Enterprise Architect

**User Guide Series**

# **Introducing the Metamodel Views**

Author: Sparx Systems

Date: 26/07/2018

Version: 1.0

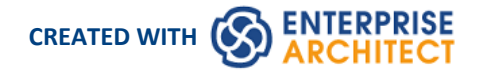

# **Table of Contents**

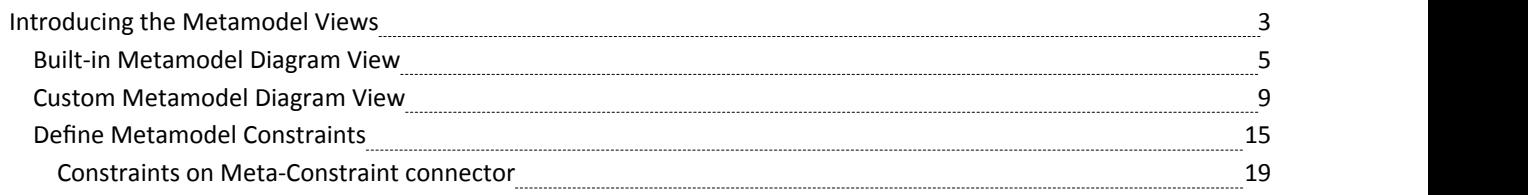

# **Introducing the Metamodel Views**

Enterprise Architect includes an extremely powerful and flexible Views system based on both system defined and user defined meta-models. The Views system provides highly focused diagrams that limit the number of elements and connections available to only the core required to achieve a specific task. For example, a Hierarchy View imposed on a Class diagram might limit the only element available to 'Class' and the only connector to 'Inheritance'.

Using the Views system to guide the modeling palette and relationships available, you will build tight and purposeful diagrams that use only the required elements within the current modeling context. Cutting out the noise and reducing the set of constructs available is a great way of making sure a design is addressing the intended purpose and avoiding extraneous elements that might negatively impact the readability and correctness of the model.

## **Metamodel Views**

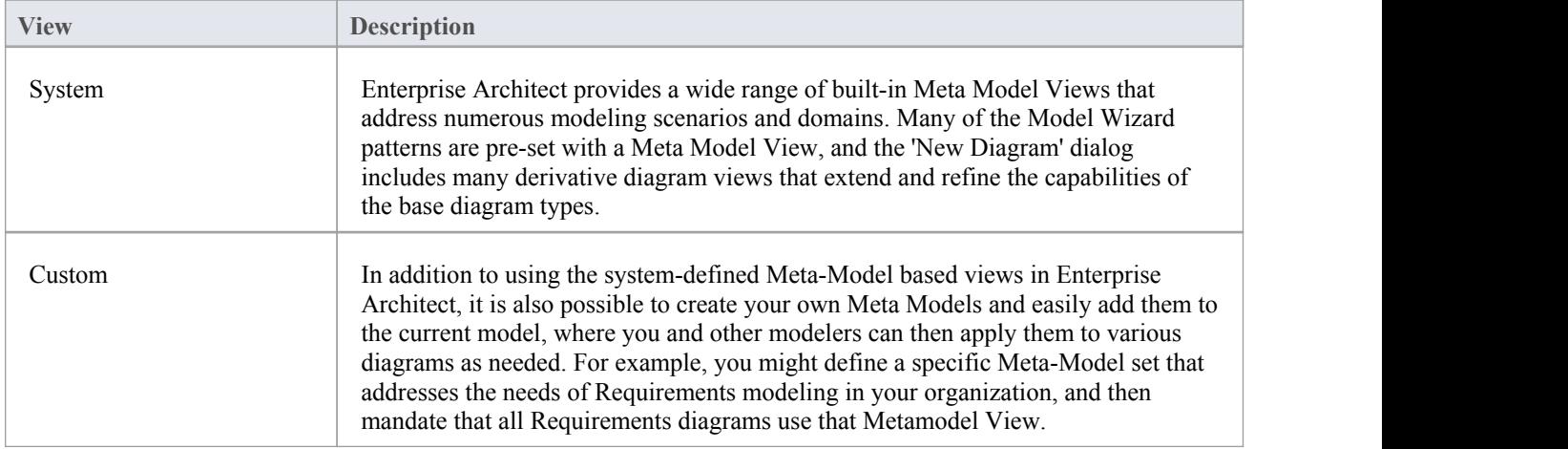

## **View System Facilities**

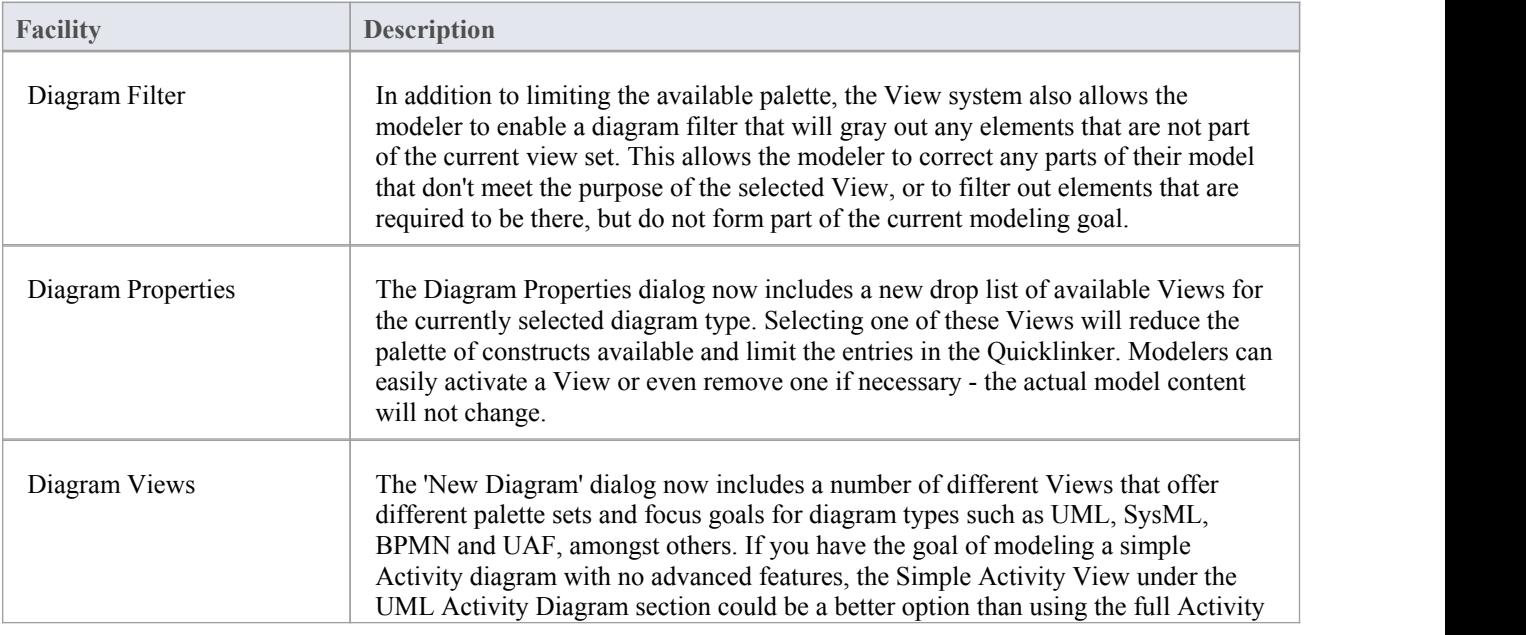

diagram set.

# **Built-in Metamodel Diagram View**

The 'New Diagram' dialog now includes a number of different Views that offer different palette sets and focus goals for diagrams types such as UML, SysML, BPMN and UAF, amongst others. As an example, if you have the goal of modeling a simple SysML Block Definition diagram with no advanced features, the 'Basic Blocks View' under the 'SysML 1.5 Block Definition Diagram' section might be a better option than using the full Block Definition Diagram set. This example is used to provide values in the procedures in this topic.

## **Working with Diagram Views**

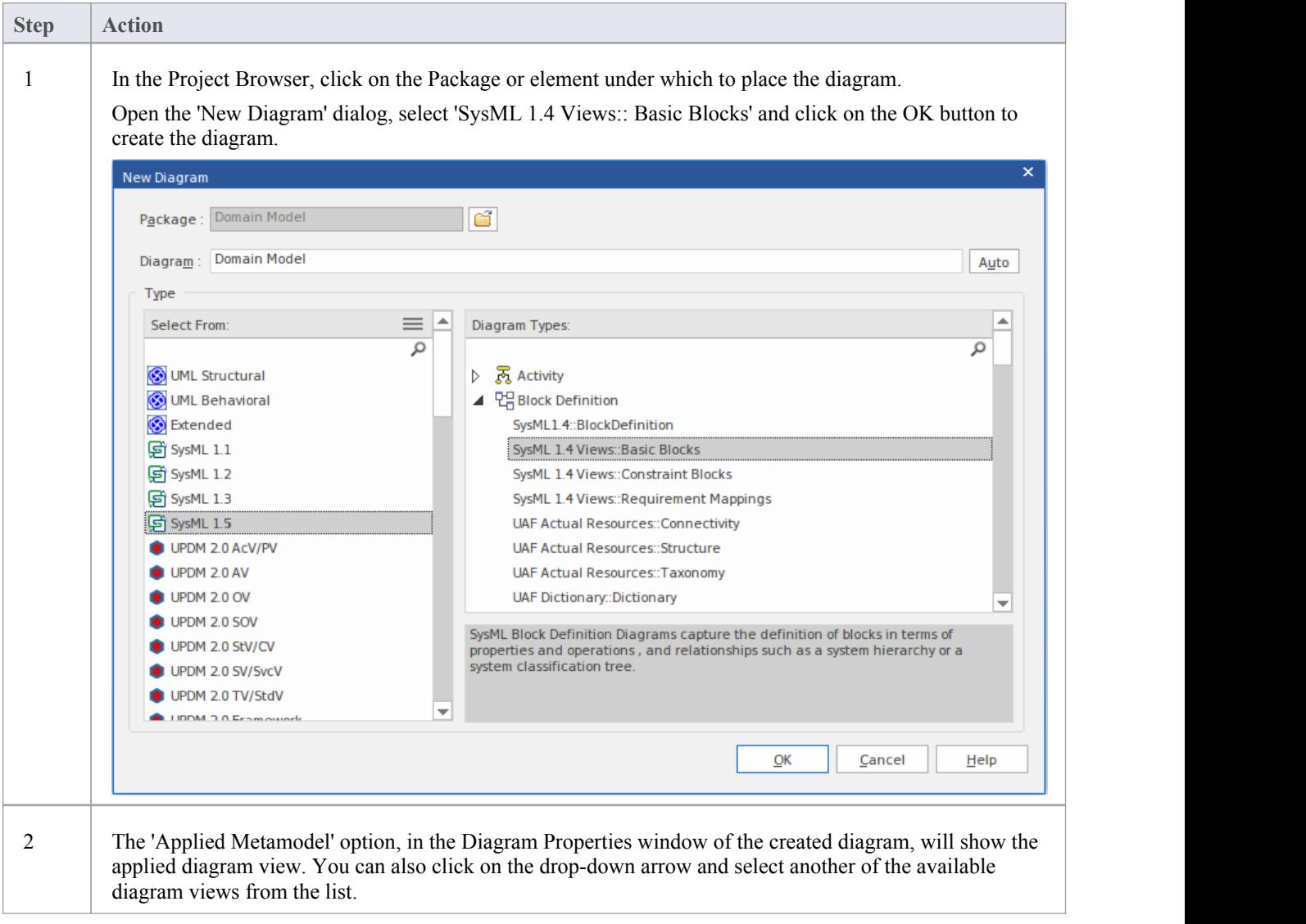

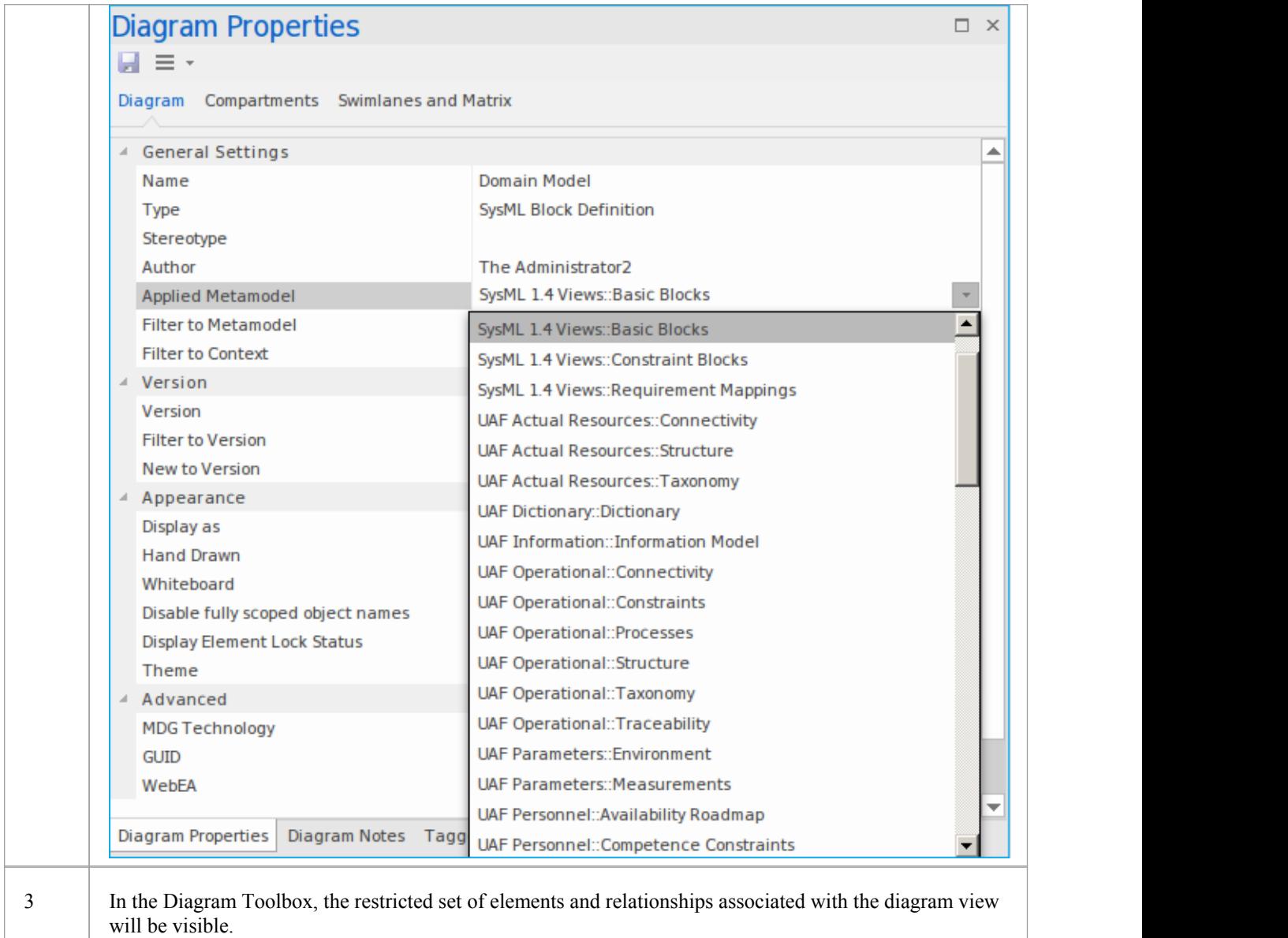

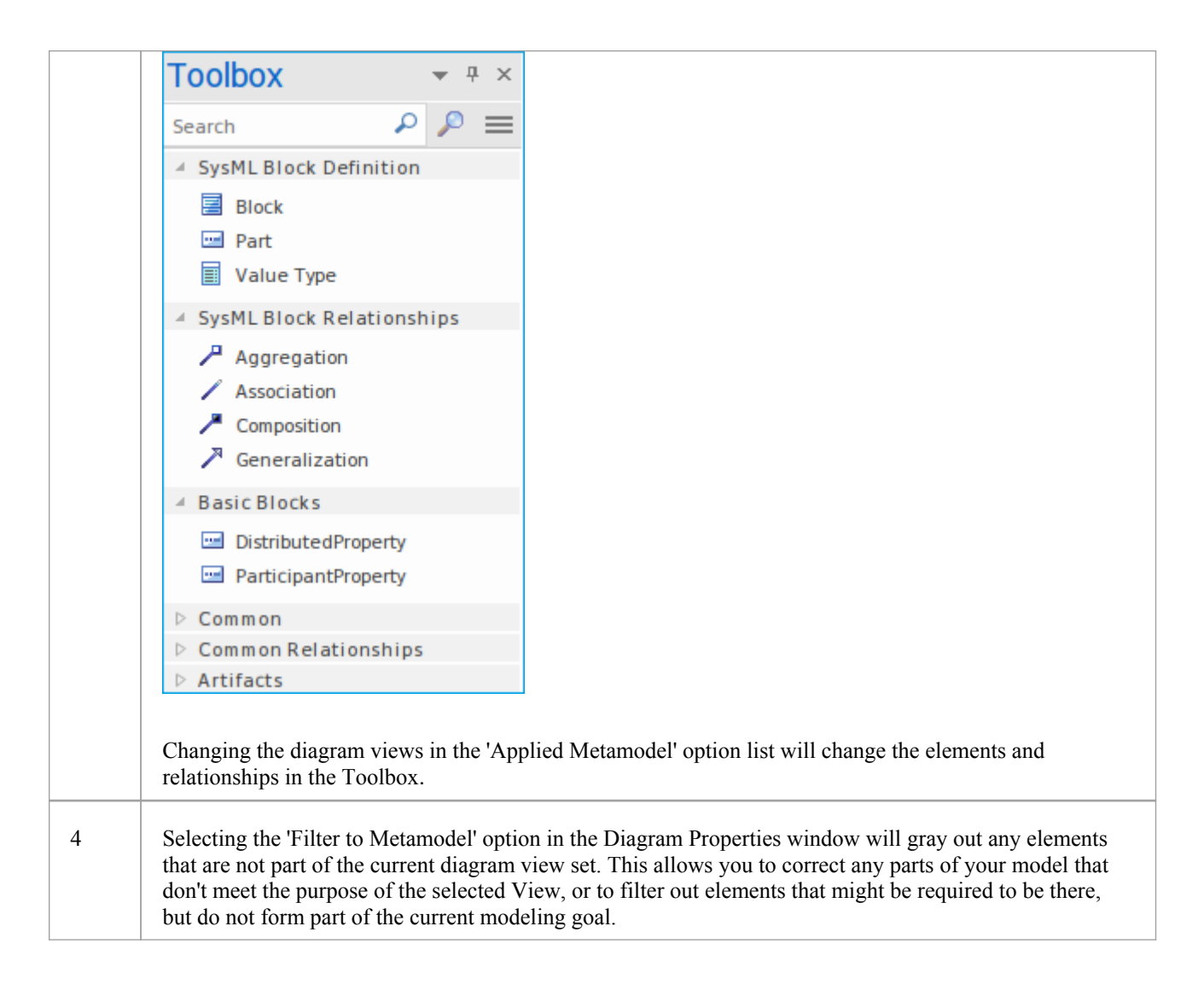

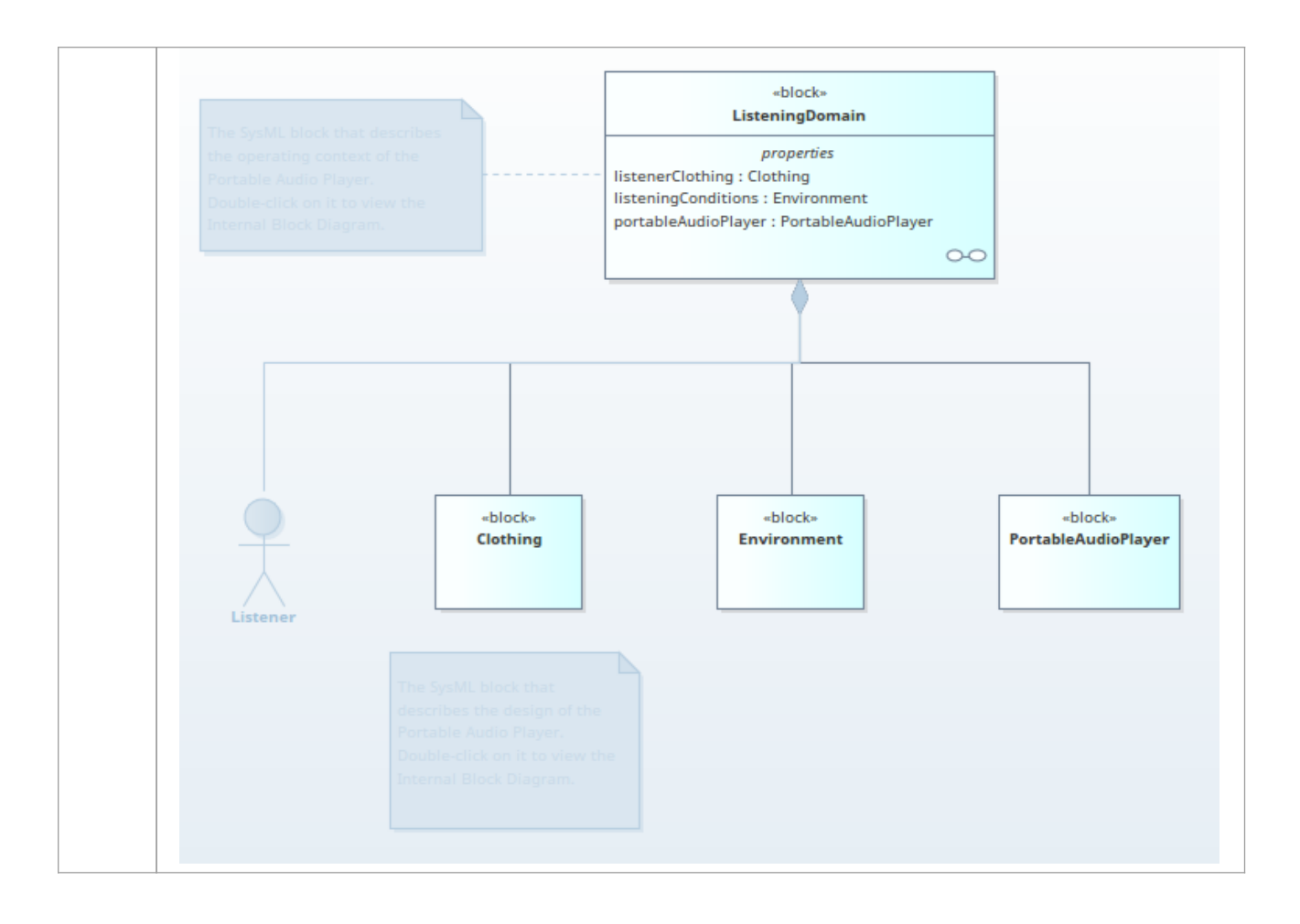

# **Custom Metamodel Diagram View**

Enterprise Architect has a wide range of built-in diagram views, but you can also create your own metamodels that define custom diagram views. For example, you might define a specific metamodel that addresses the needs of Requirements modeling in your organization, and then mandate that all Requirements diagrams use that diagram view instead of the built-in Requirement diagram views. You can quickly add your diagram views to the current model, where you or other modelers can apply them to your diagrams.

As an illustration, suppose you decide to make available a new SysML 1.4 Block Definition diagram view in your project, called 'MyView'. Users will access it through the 'New Diagram' dialog, expanding the Block Definition diagram type.

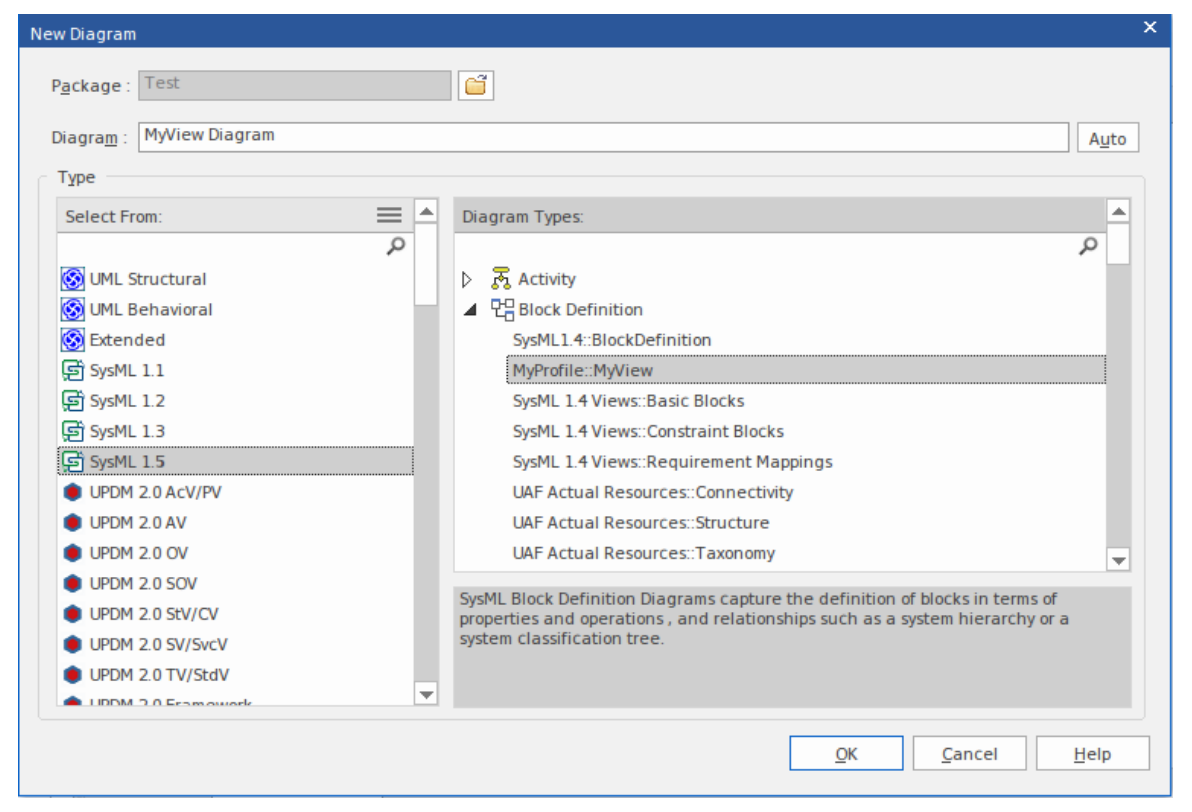

The fully extended name of the diagram view reflects the parent Profile name (MyProfile) and the view name (MyView) - hence 'MyProfile::MyView'. You could call the example view SysML 1.4 Views:: MyView to indicate that it is a member of the SysML 1.4 View suite.

If you are extending a UML base diagram type, with the Profile name 'UML', the equivalent view name could be something like 'UML::Full Class'.

The users select the example diagram view to create a very simple SysML 1.4 Block diagram that can have:

- Two types of element:
	- a SysML 1.4 Block element (an extended Class from the SysML 1.4 technology)
	- a MyStereo element that you are defining within your new metamodel 'MyView' as a Class with the stereotype MyStereo
- One type of connector a standard SysML Block Generalization (which is the same as a standard UML Generalization)

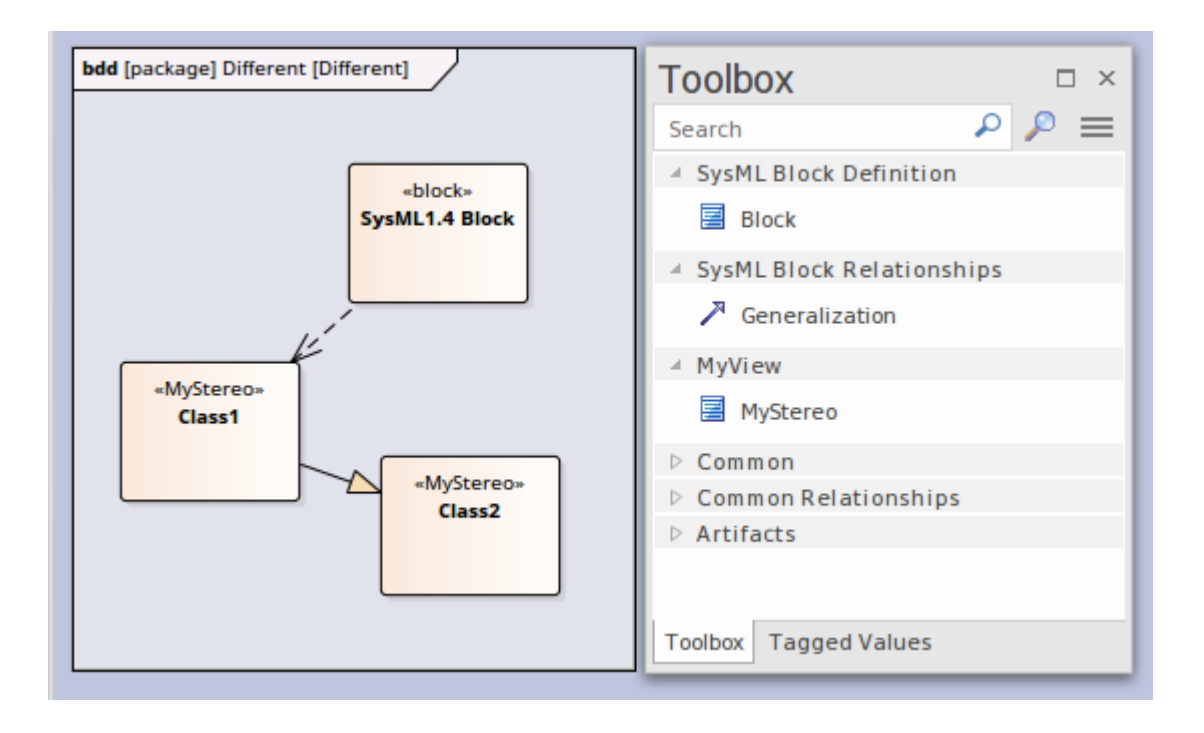

The diagram view makes the elements and connector available from the Toolbox, as shown, and from the Quicklinker. The *Create Custom Diagram View in a Profile* table explains how to create a metamodel that defines a new diagram view, finishing with the MyView example.

#### **Access**

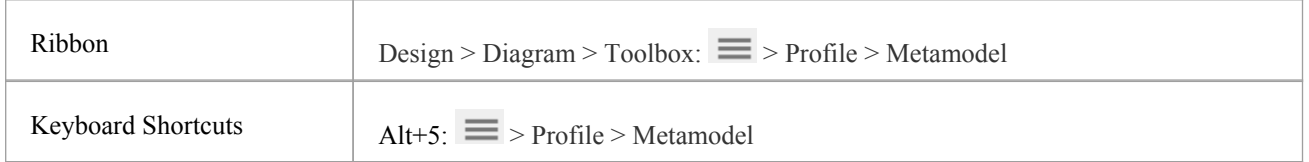

## **Create Custom Diagram View in a Profile**

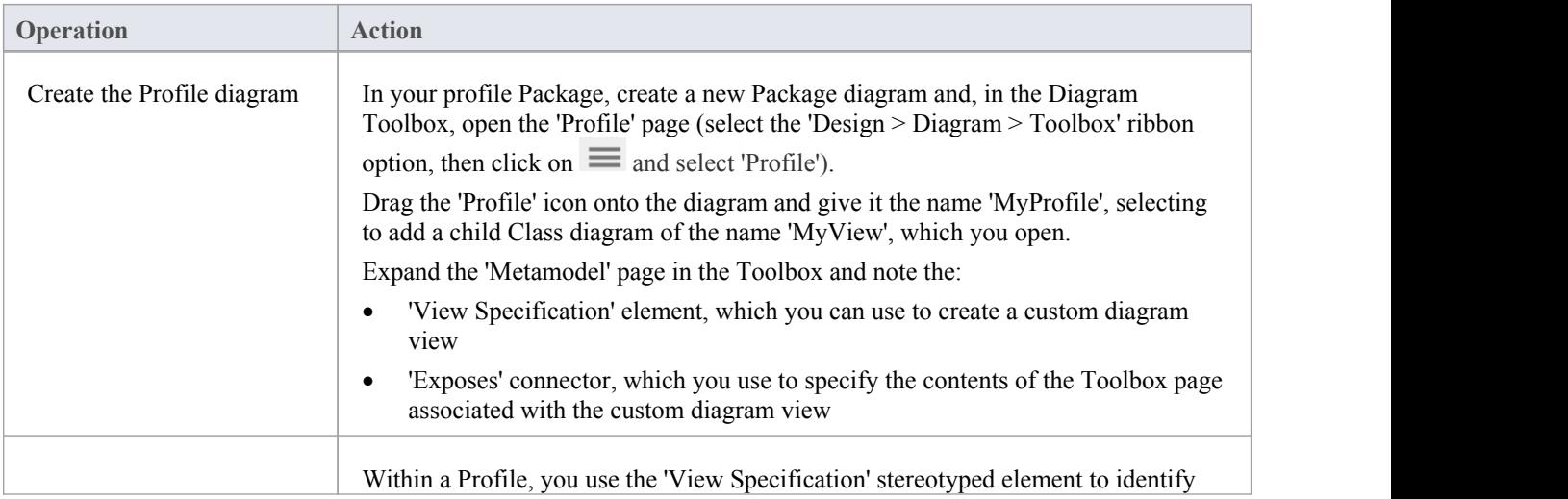

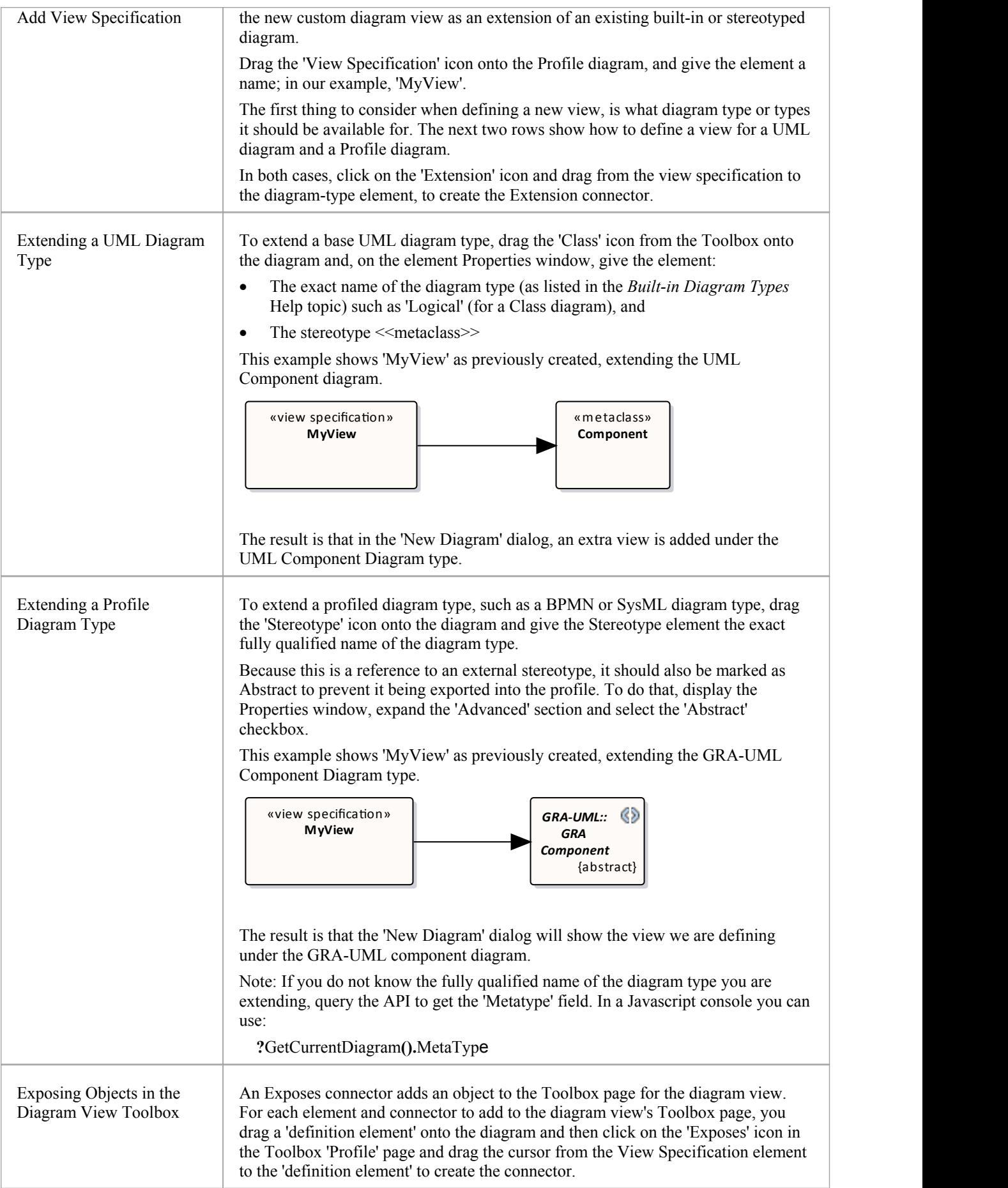

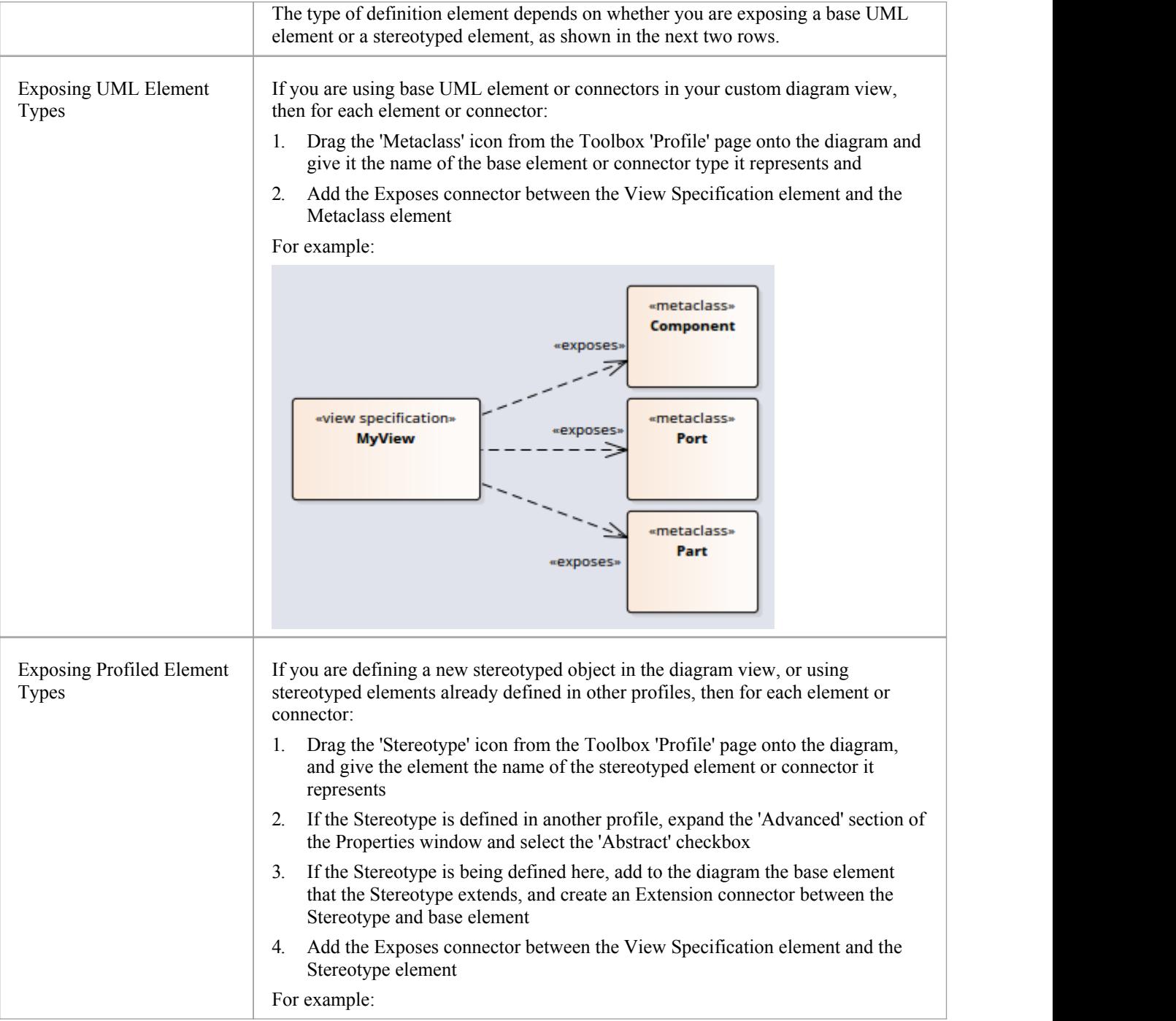

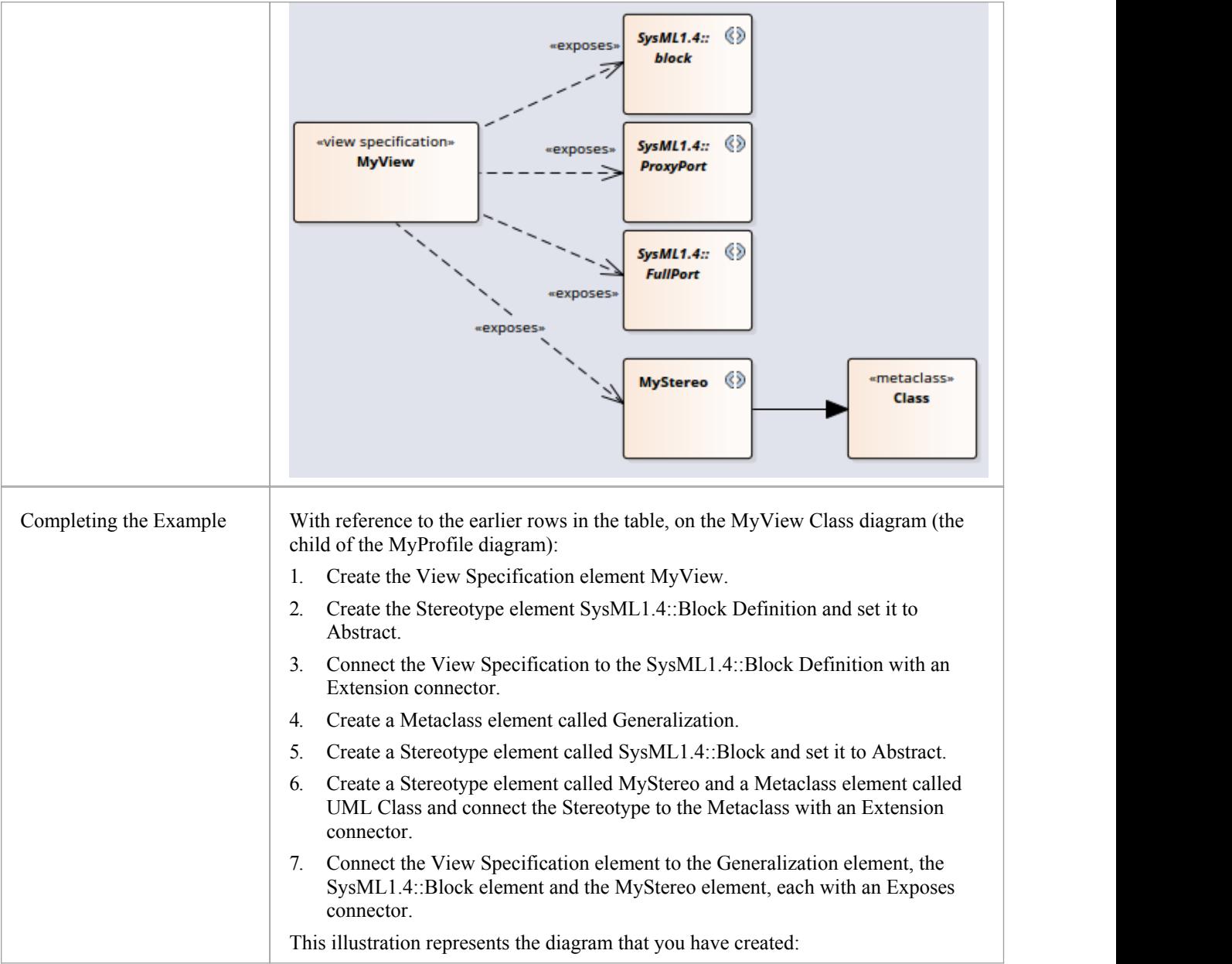

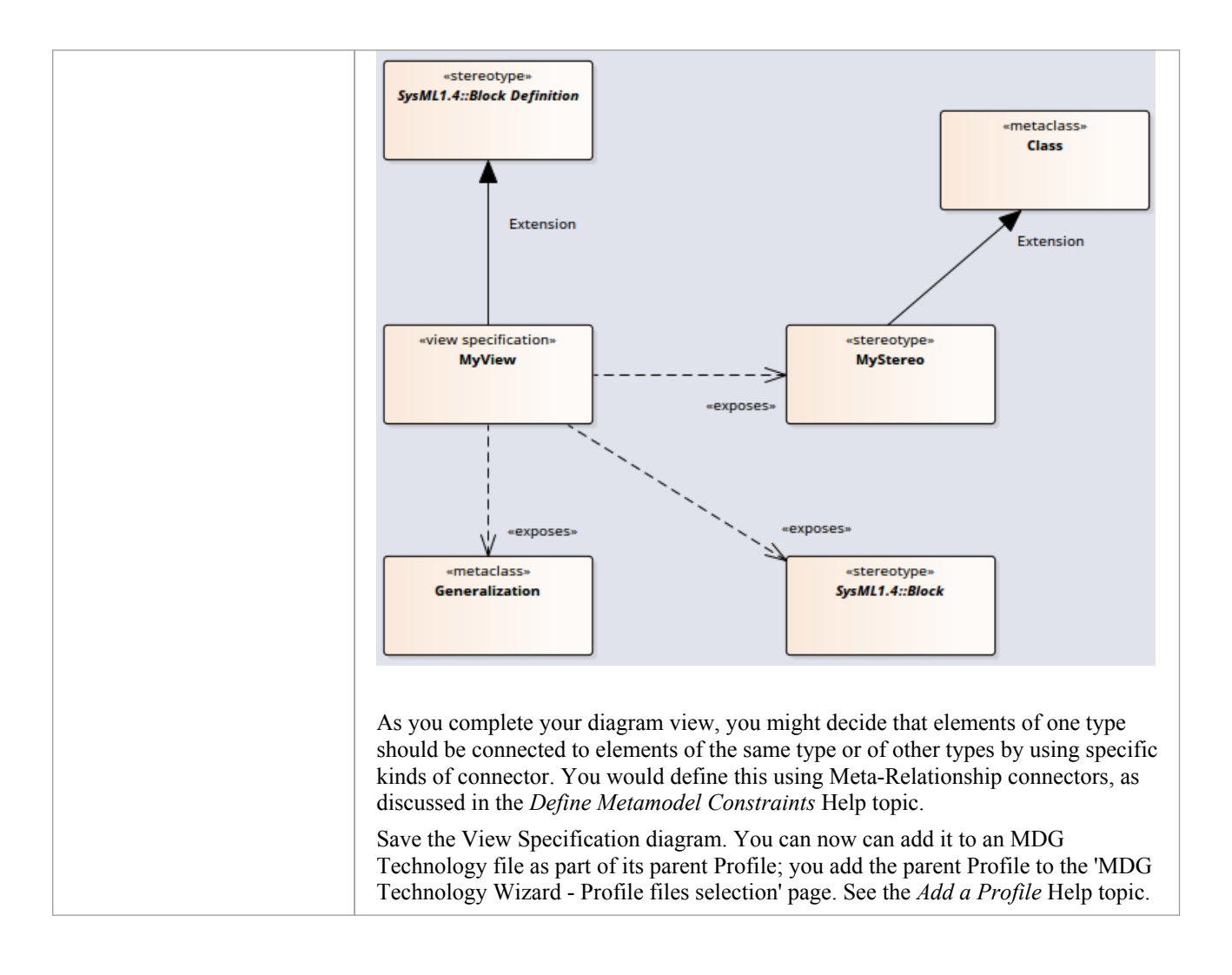

# **Define Metamodel Constraints**

When extending UML to develop a domain-specific Profile, Enterprise Architect allows you to specify constraints that enable restricting the connectors that can be drawn from a Stereotype, either using the Quick Linker or from the Toolbox. These constraints are defined using the relationships under the 'Metamodel' page of the 'Profile' toolbox.

#### **Access**

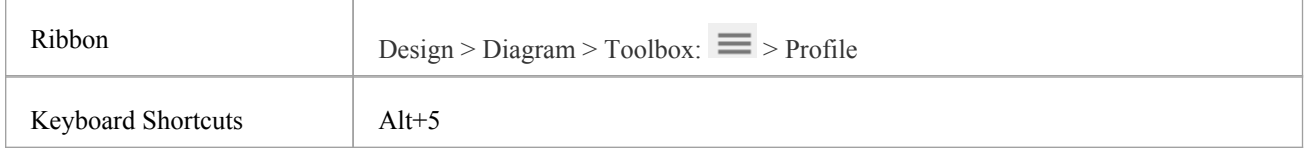

## **Add Metamodel Constraints to a Profile**

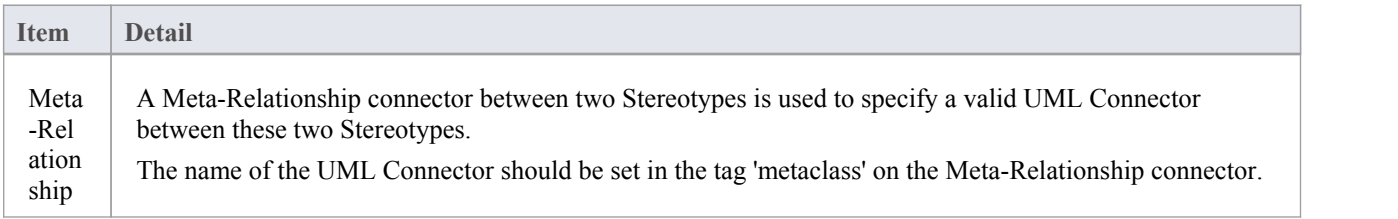

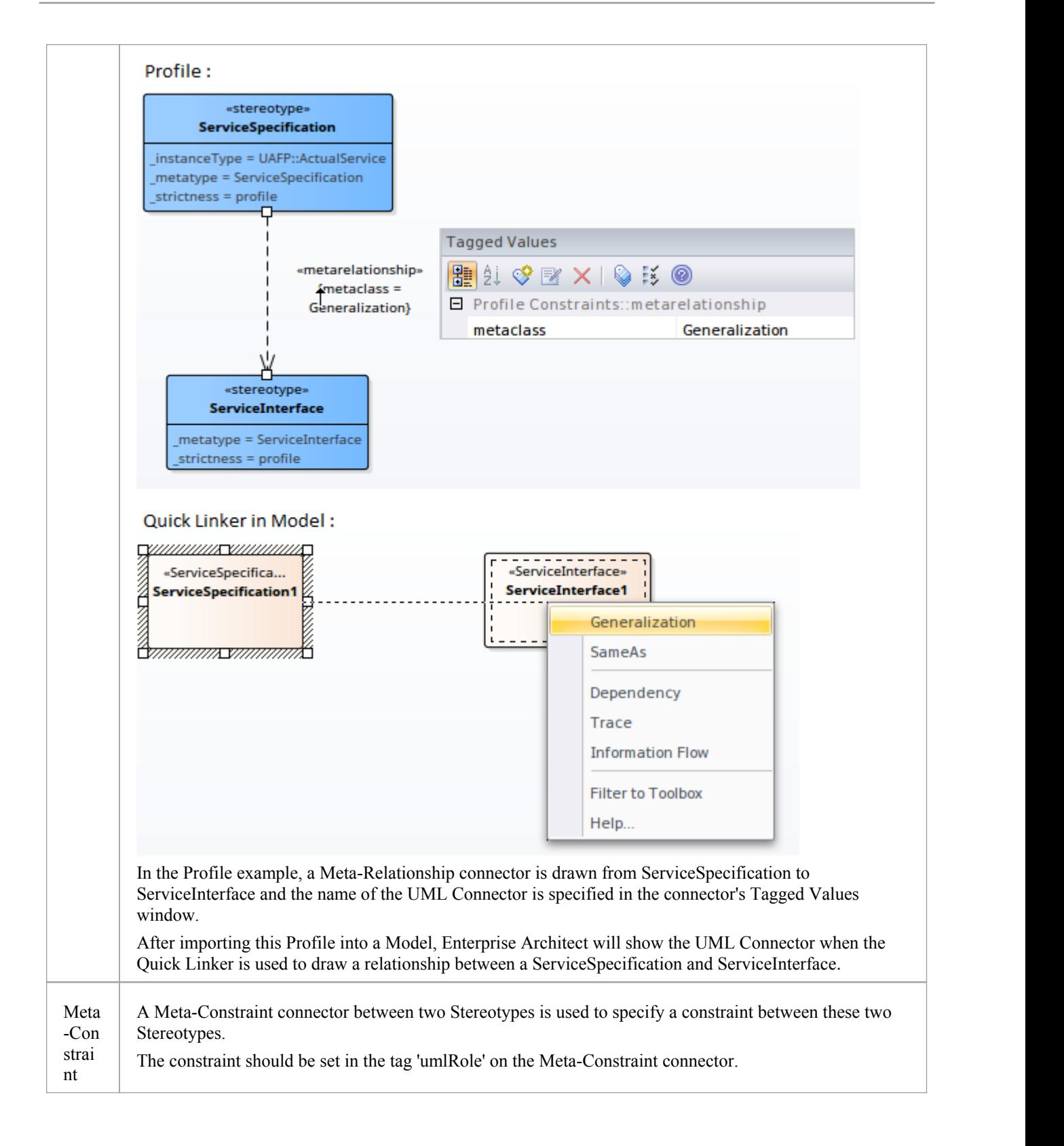

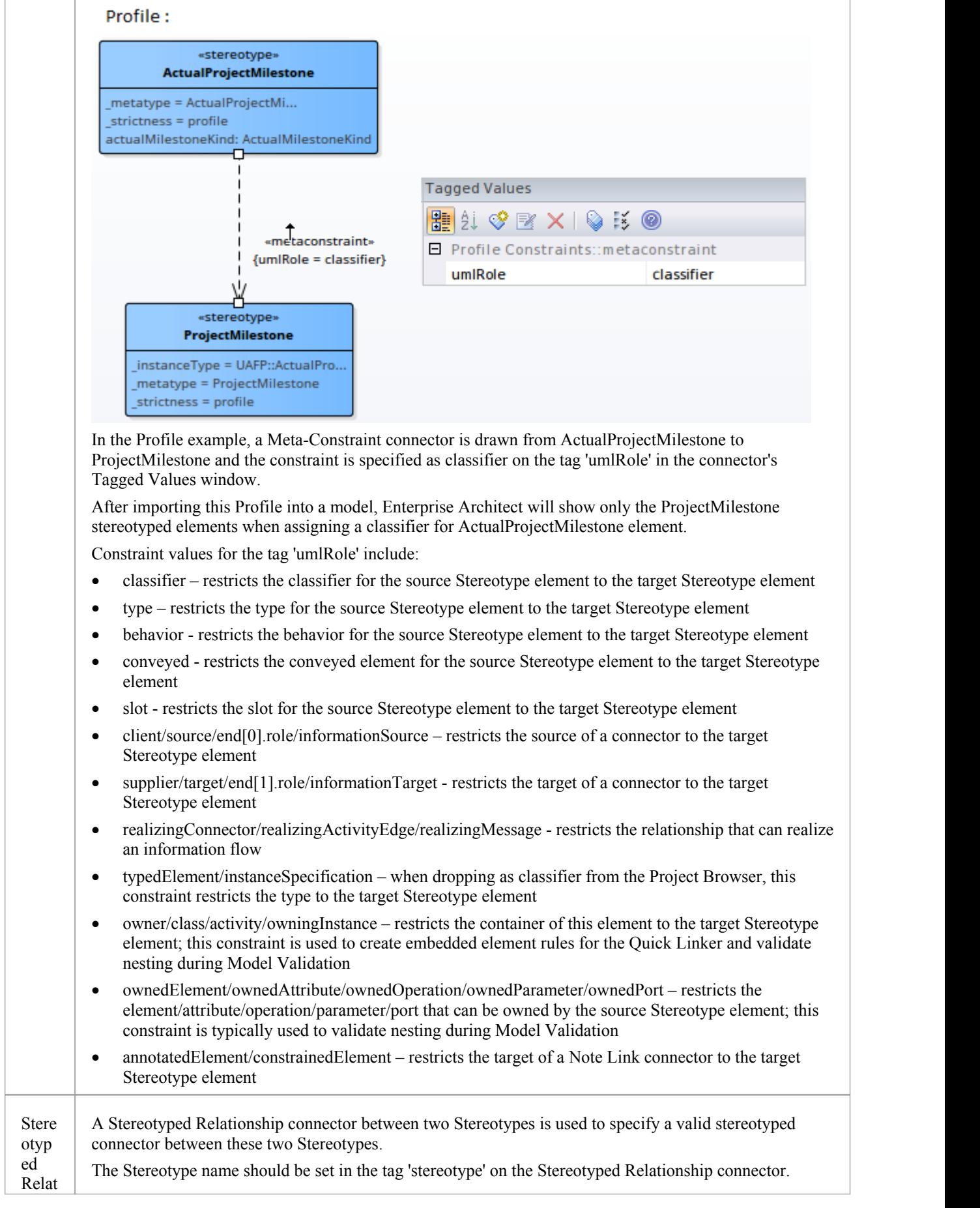

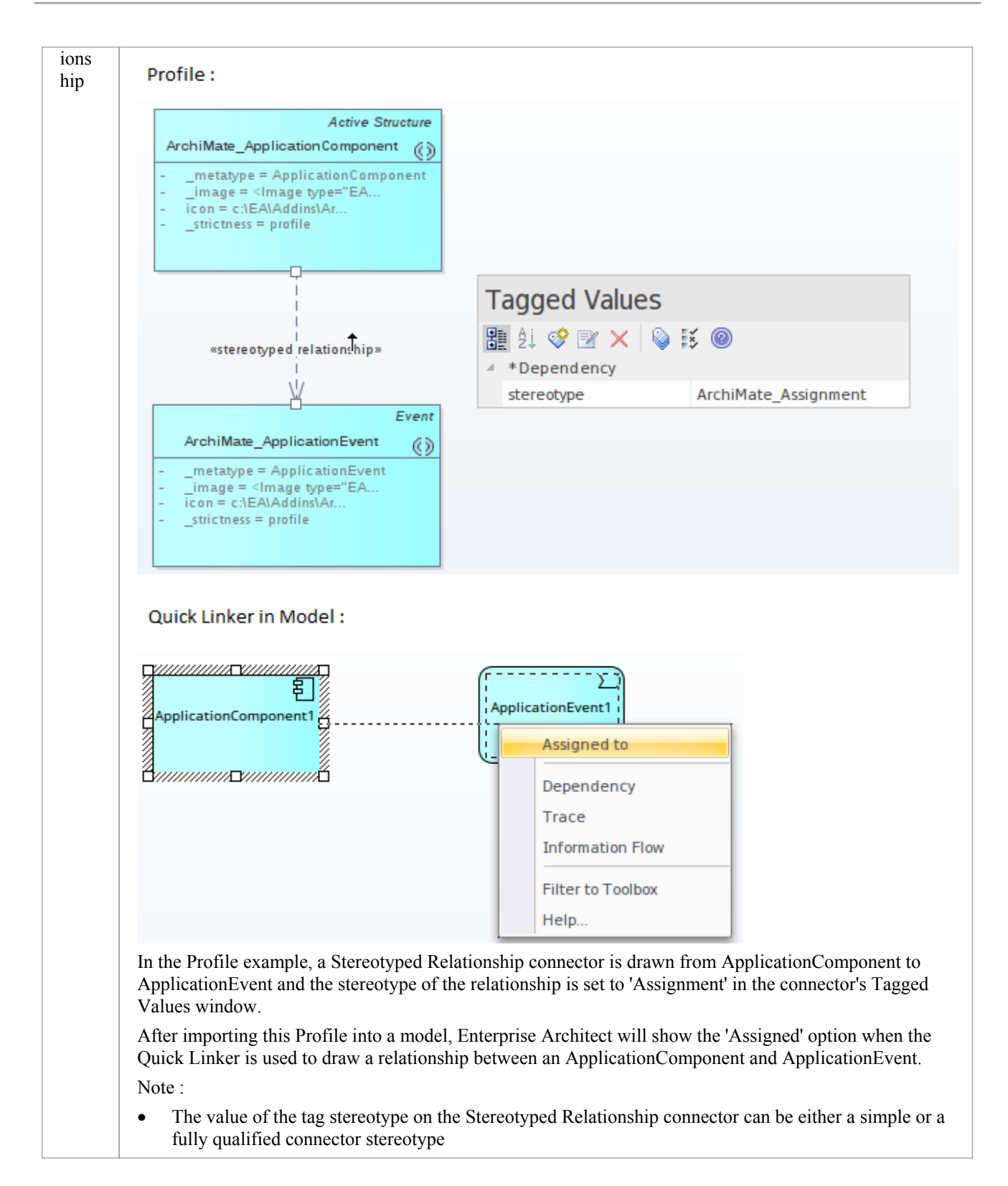

## **Constraints on Meta-Constraint connector**

When creating a domain-specific Profile, Enterprise Architect allows you to specify constraints between related Stereotypes. As an example, you can restrict the element that can be set as a classifier on a Stereotyped element.

A Meta-Constraint connector, on the 'Metamodel' page of the 'Profile' toolbox, between two Stereotypes is used to specify the constraint between the two Stereotypes. The constraint should be set in the tag 'umlRole' on the Meta-Constraint connector.

#### **Access**

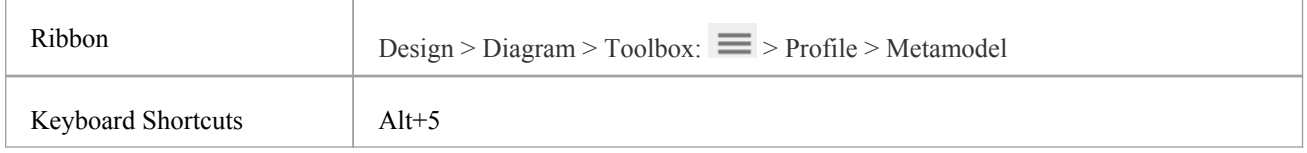

### **Constraint values for tag 'umlRole'**

Constraint values for the tag 'umlRole' on the Meta-Constraint connector are:

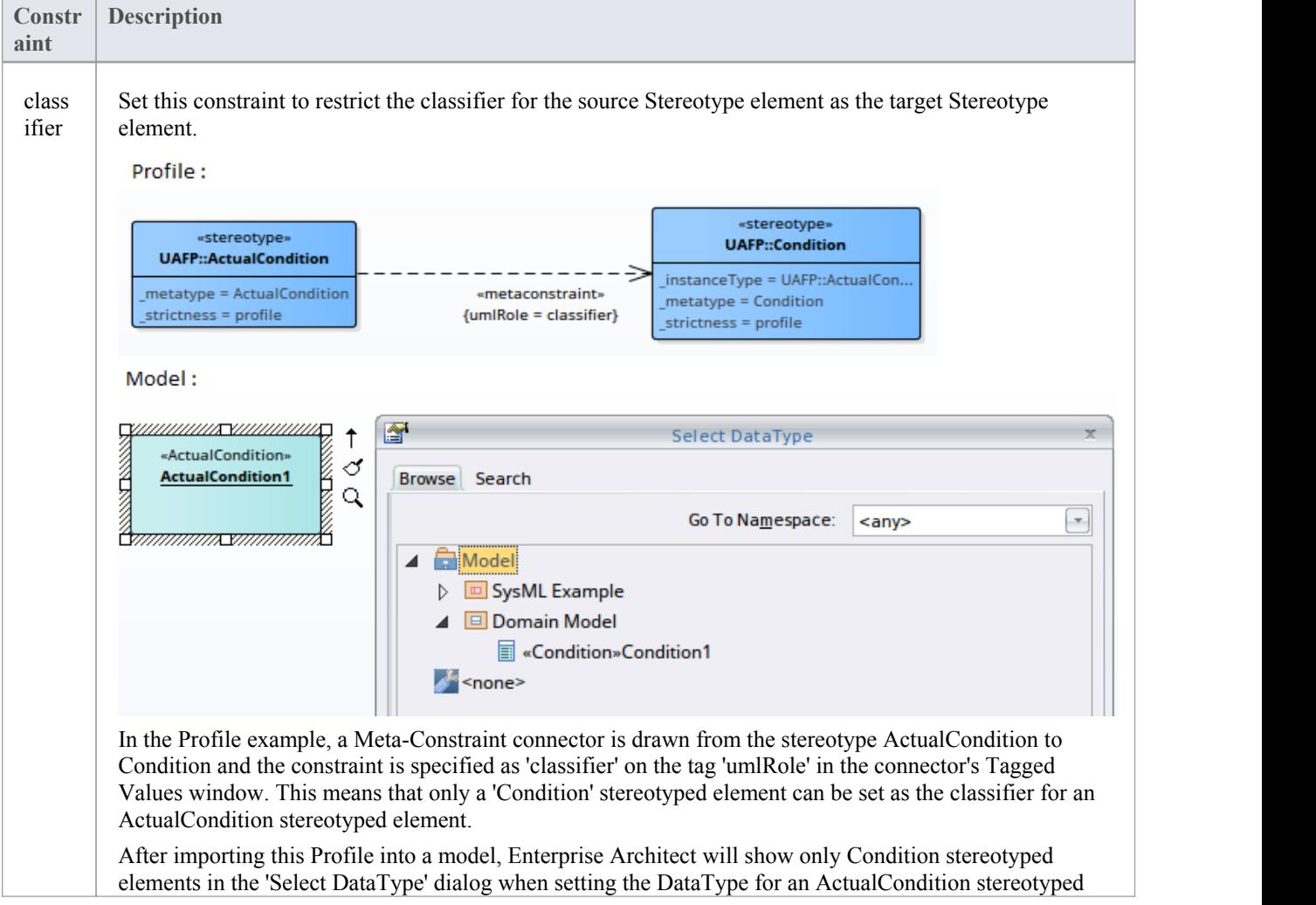

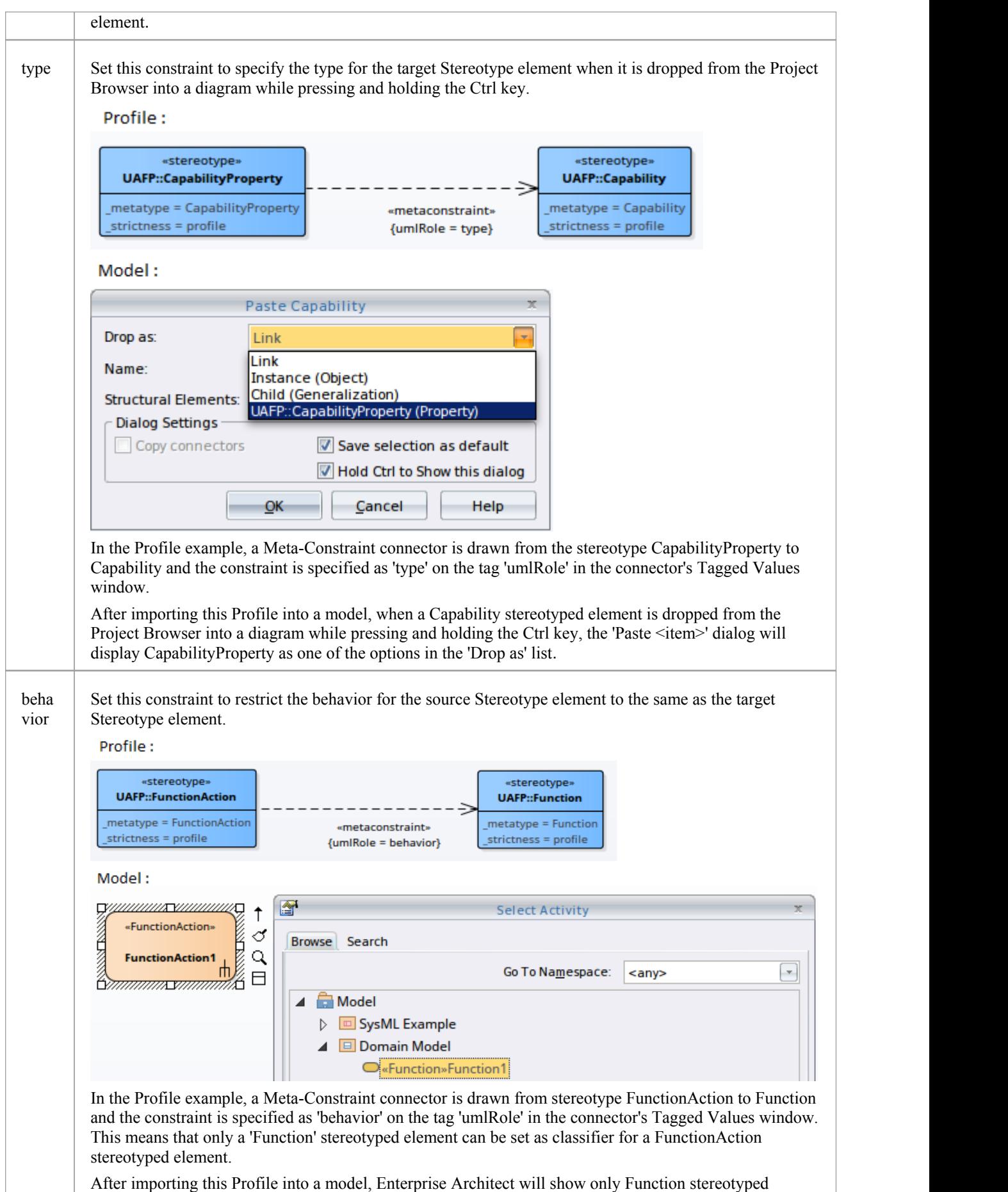

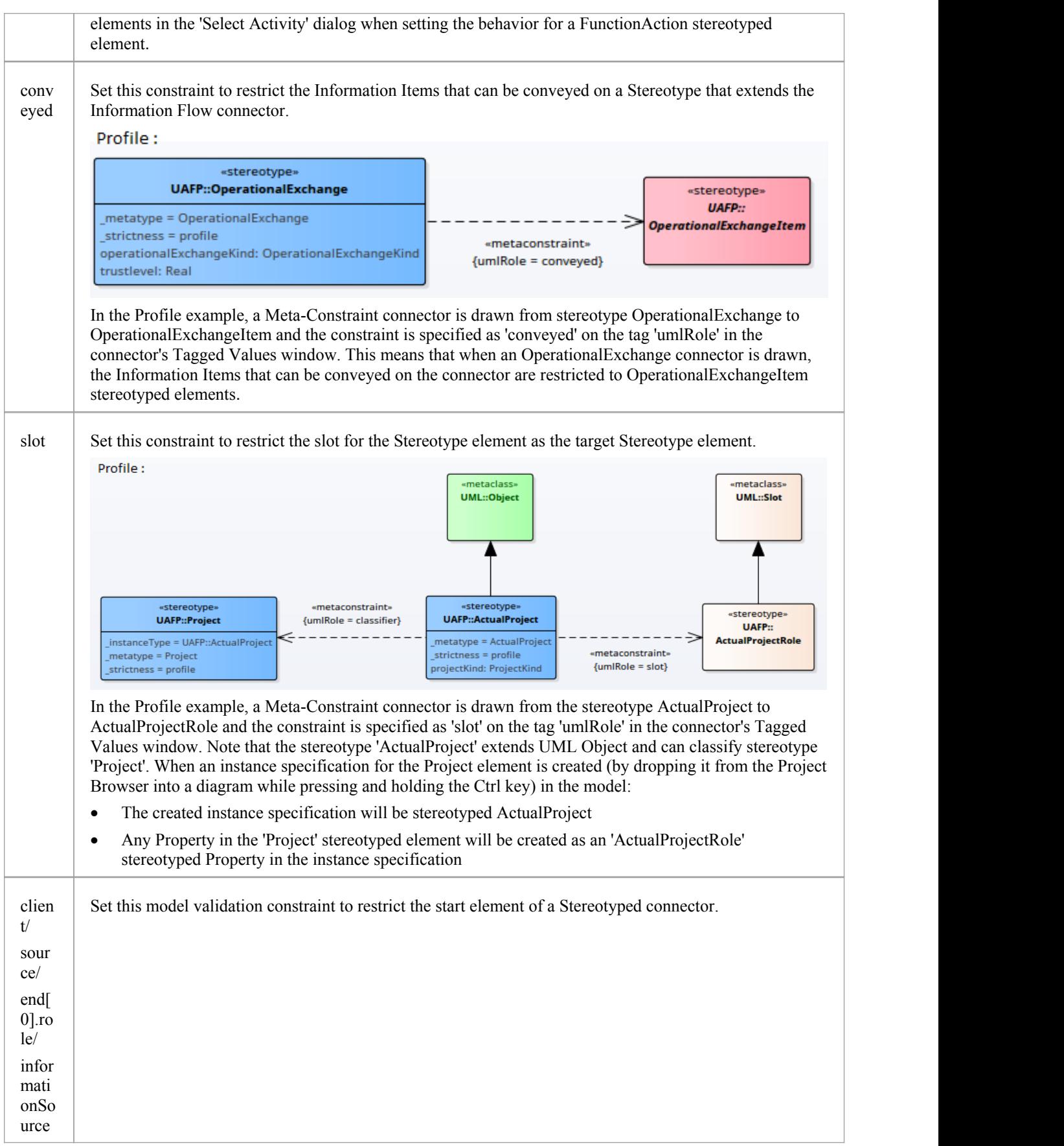

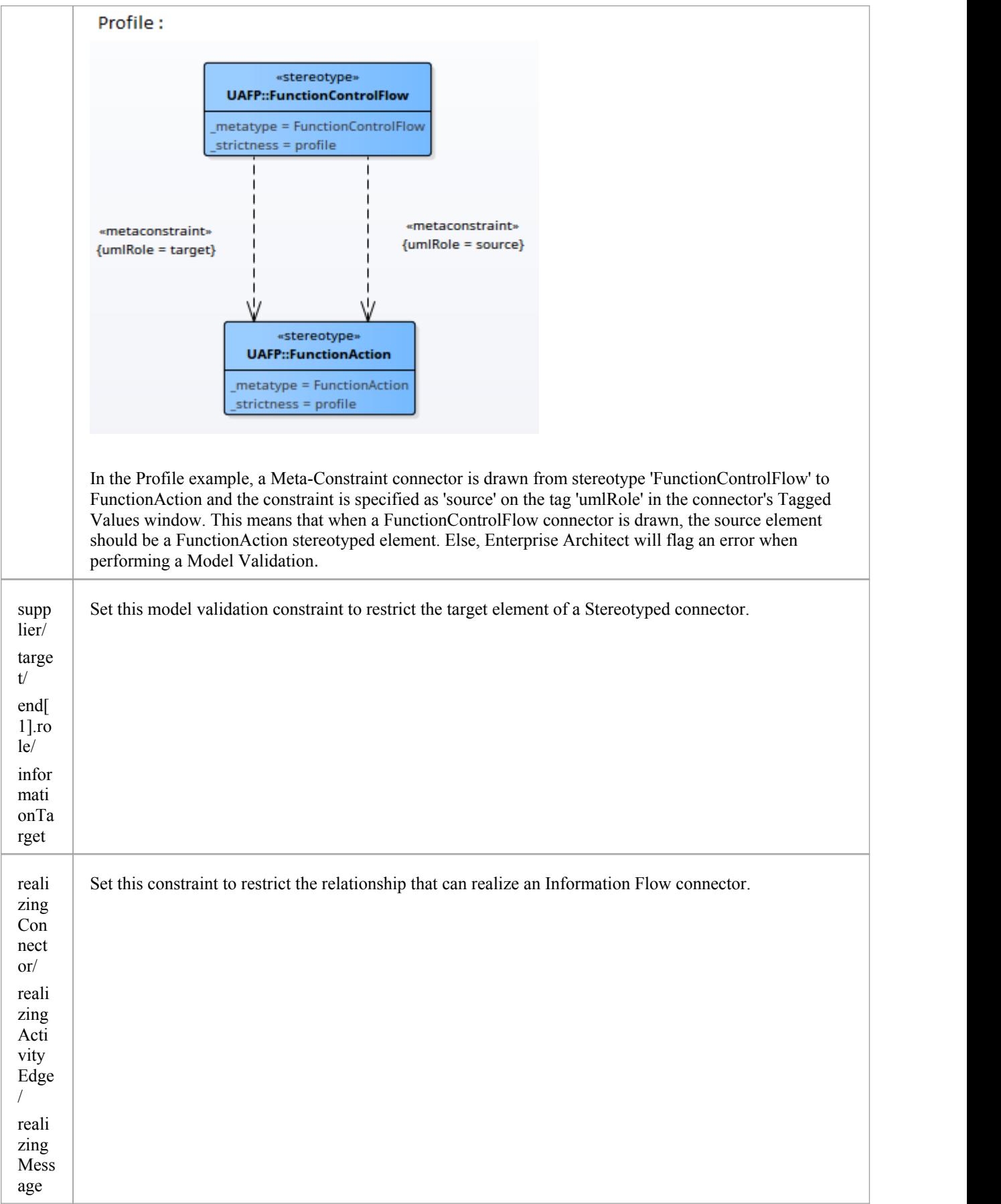

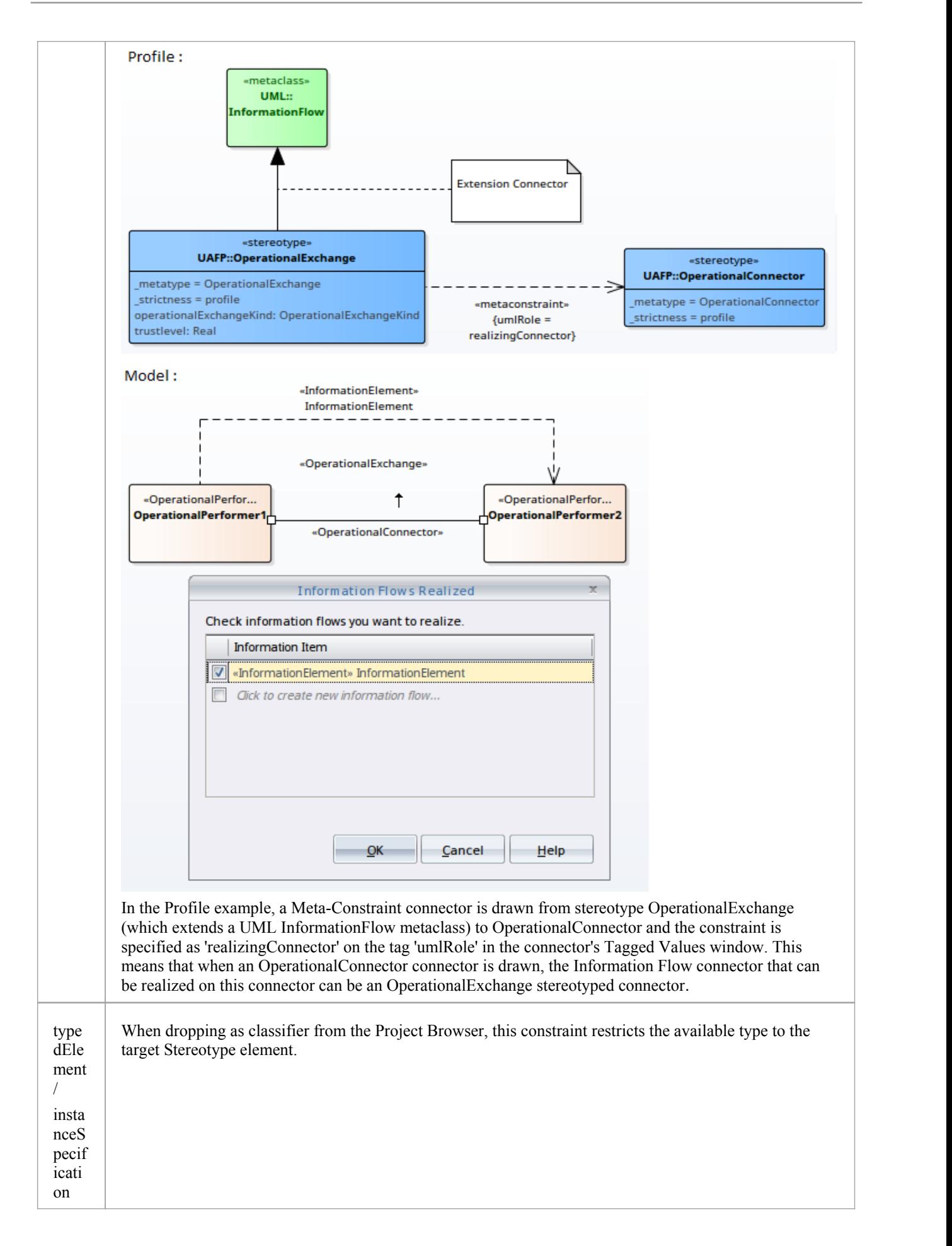

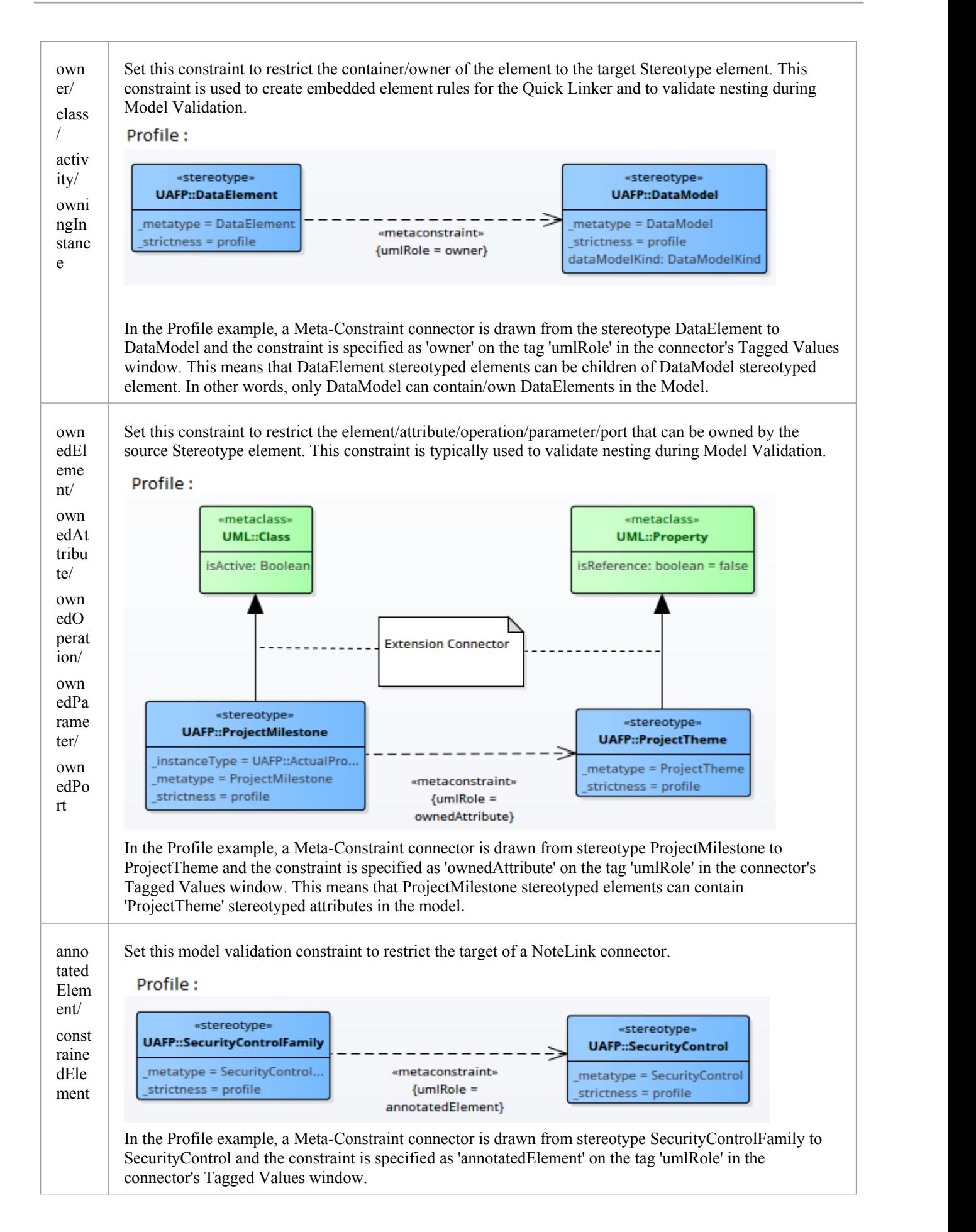

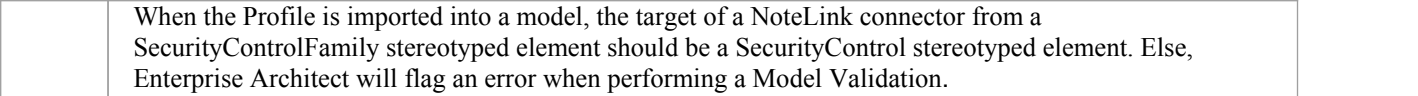